# Yaxin-0233 多点生物温度仪

## **操作手册**

版本号:20130905 **开机前请认真阅读**

> 北京雅欣理仪科技有限公司 北京市海淀区上地三街 9 号 嘉华大厦 F 座 707B 室,100085 电话:010-62984600 62980353 传真:010-62978502 E-mail: prod @ bjyxly.com http://www.bjyxly.com

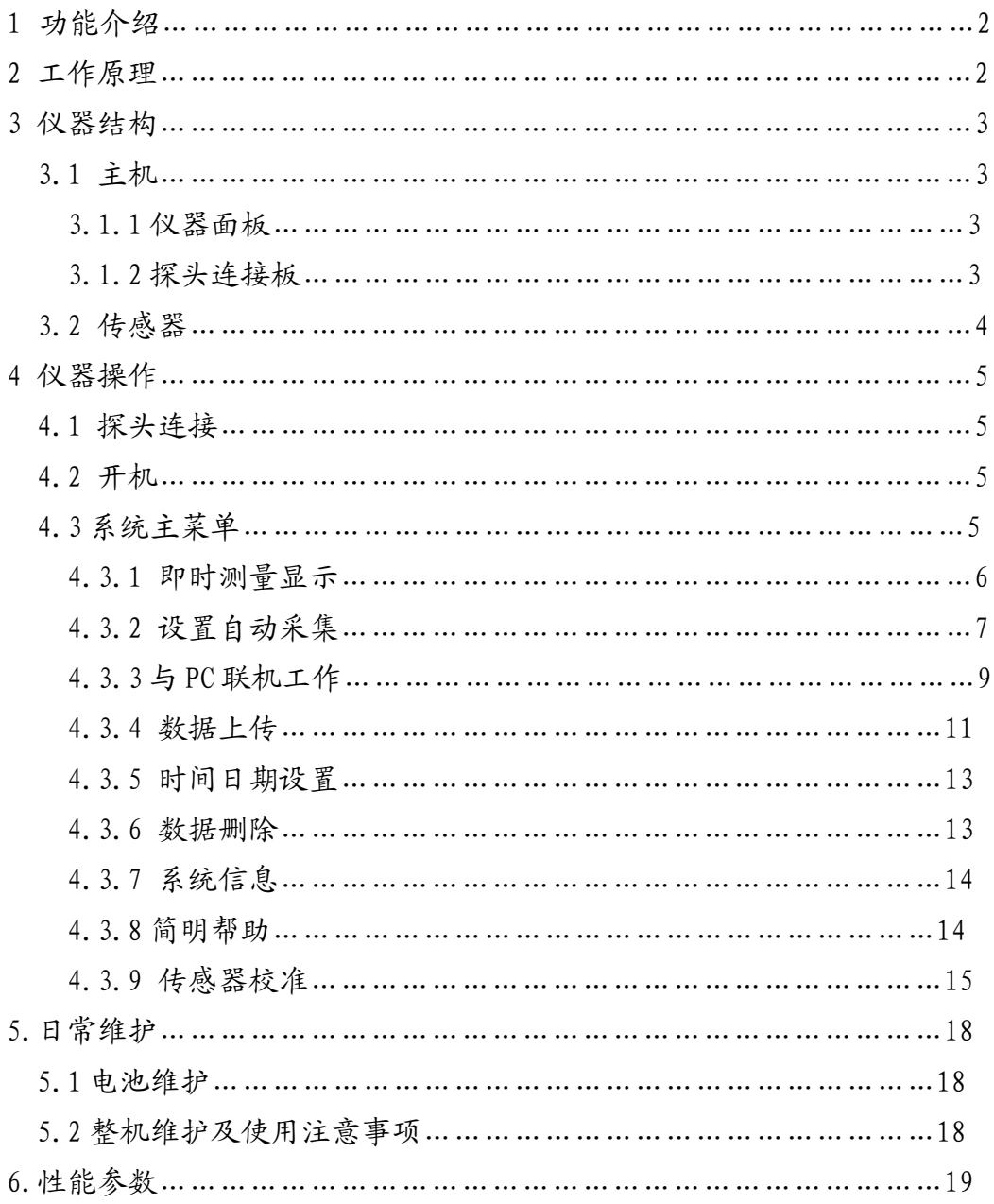

## **功能介绍、工作原理**

1.功能介绍

Yaxin-0233 多点生物温度仪是在原有产品的基础上的升级产品。它可 以连接 10 个通道的热电偶温度传感器,每个通道的连接线可长达 10 米。可 以用于对于生物样品的各个部位(体表,内部器官,细胞组织)的温度变化 进行快速和精确的捕获与记录。

它可以广泛应用与生物冷冻害、医学热疗、食品保鲜的理论和应用研 究。

2.工作原理

Yaxin-0233 多点生物温度仪是根据热电偶产生的温差电动势原理测量 温度。在热电偶的参考端和测量端之间,温差 1℃所产生的温差电动势约为 40μV。由精密的纳伏表,可以测量到 40nV 的微弱信号,即可以精确地测量 到 0.01℃的温度变化。Yaxin-0233 多点生物温度仪采用高精度和高灵敏度 的信号放大器件,将热电偶的信号放大,利用微机技术进行信号处理。利用 热电偶探头微小,滞后时间极短,温度变化迅速的特点,和利用微机快速采 集信号的能力,可以迅速捕捉温度的变化。据此,Yaxin-0233 多点生物温 度仪在温度测量时具备以下几个特色:

- 常温测量。
- 只要环境稳定就可以达到高精度温度测量。
- 只要提供的参考端为纯净的冰水混合物,就可以得到高准确度的测 量结果。
- 可以快速记录被测物体温度秒级变化情况。
- 3. 仪器结构
- 3.1 主机
- 3.1.1 仪器面板

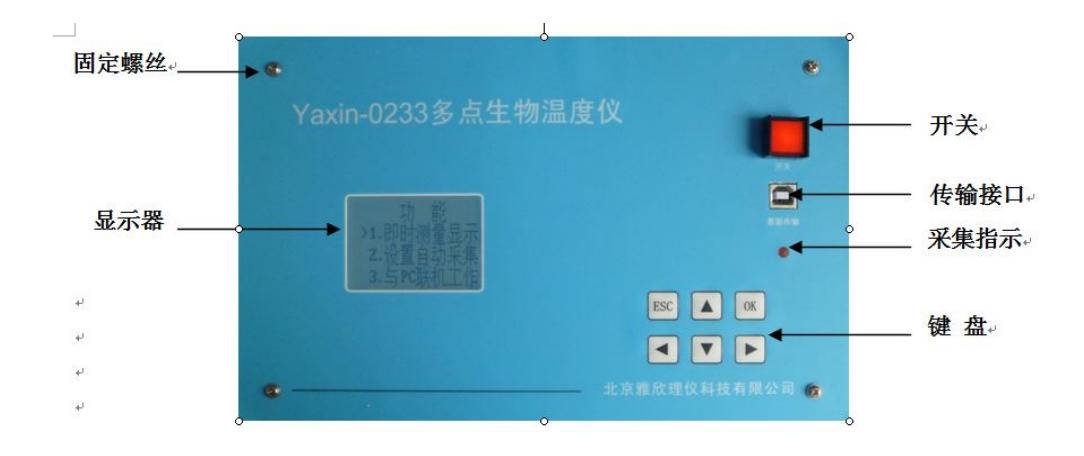

图 1

3.1.2 探头连接板

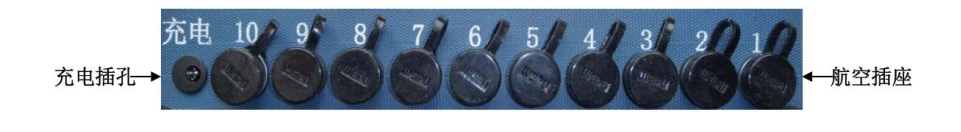

图 2

3.2 传感器

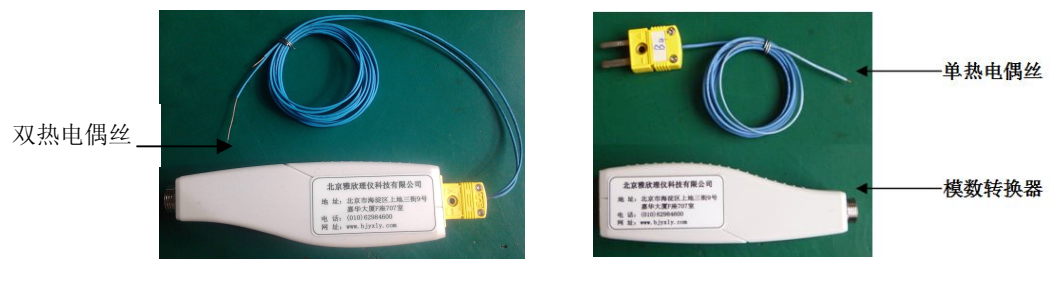

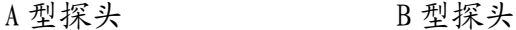

图 3

A 型探头: 共有两个测温探头(一长, 一短)。其短的一端置于冰水混合 物中,作为测温的参考端;另一长的一端置于所测物体内,作为测量端。A 型探头由于在使用时必须配备盛装冰水混合物的保温杯,更加适合在室内做 比较精准的温度测量。

**B 型探头:**只有一个温度探头,其直接置于被测物体内,作为测量端。B 型探头的使用不需要盛装冰水混合体的保温杯,更适合室外的应用。B 型探 头的测温精度比 A 型的稍大。

4. 仪器操作

#### 4.1 探头连接

仪器使用前需要将探头与主机进行连接。方法是:

- ① 用仪器所带的黑色导线将数模转换器和主机背面的航空插头相连。
- ② 将探头和数模转换器相连。
- ③ A 型探头:将标明参考端(短端)的一头放入装有冰水混合物(0℃) 的保温杯中,测量端(长端)与样品接触。

B 型探头: 将测量端直接与样品接触。

4.2 开机

按下仪器电源开关,即可开机。开机后将显示开机画面,如图 4 所示:

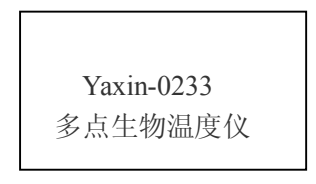

图 4

## **注意:如果上次关机前,仪器正在进行自动采集,没有结束即被关机, 则本次开机后,直接进入自动采集画面。**

4.3 系统主菜单

开机大约 2 秒后将进入系统主菜单,如图 5 所示:

按【▲】【▼】键 移动菜单,当"**>**"指向某一个菜单项时,按【OK】键 可进入该菜单项。在任何菜单项中,通过按【ESC】键可以返回系统主菜单。

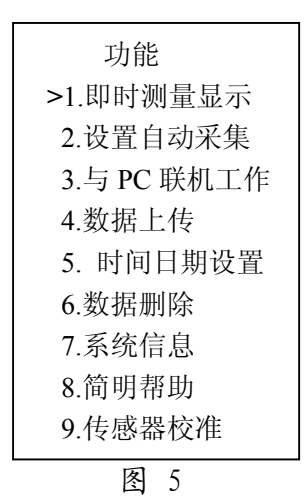

4.3.1 即时测量显示

当">"指向"即时测量"菜单项时,按【OK】键可进入该菜单项。会 显示每个通道即时测量温度值、电池电压、系统时间。如图 6 所示:

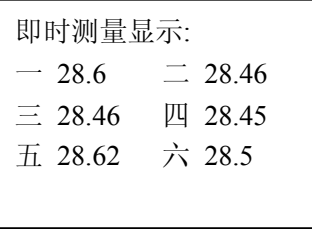

图 6

由于显示器一屏只能显示 4 行,所以可以通过按【▲】【▼】 键来查看 所有显示内容,包括 10 个通道的数据以及当前电池电压及系统时间。**注意 如果电池电压低于 6.5V 时,显示器第一行将提示"电池电压低"。**此时因 及时为仪器充电,以免影响电池寿命及测量精度。

即时测量期间,按下【OK】键,将会存储一组当前显示的各通道温度值, 同时红色 LED 指示灯闪亮半秒钟,表明数据已存储。

按下【ESC】键,返回系统主菜单。

4.3.2 设置自动采集

当">"指向"设置自动采集"菜单项时,按【OK】键可进入该菜单项。 如图 7 所示:

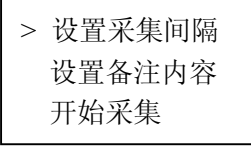

图 7

采集开始之前,应该先设置采集时间间隔,采集的时间间隔从 200mS~ 3600S。再设置本次采集的备注信息,可以输入 42 个字母符号作为备注信息。 设置完采集间隔时间及备注后, 就可以开始采集了。当">"指向"开始采 集"菜单项时,按【OK】键可开始采集。如果不设置采集间隔及备注,将默 认使用 200mS 的间隔进行数据采集保存,并无采集的备注信息。

按下【ESC】键,返回系统主菜单。

**⑴ 设置采集间隔** 

选择光标">"指向"设置采集间隔" 按【OK】键, 进入间隔时间设 置界面。如图 8 所示:

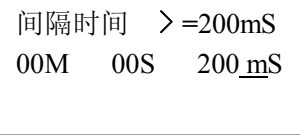

图 8

按【<】【>】键移动光标,按【▲】【▼】键修改数值大小。按【OK】键 完成设置,按【ESC】键直接退出到上级菜单。

**注意:如果设置值小于 200mS,将自动设置为 10S,最大设置为 60M-59S-900mS。** 

## **⑵ 设置备注内容**

选择光标">"指向"设置备注内容" 按【OK】键,进入备注设置界面。 如图 9 所示:

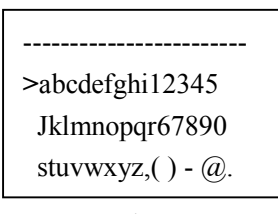

图 9

按【▲】【▼】键在上下两行待选字母中切换, 按【<】【>】键移动光标 指向某一个待选字母,按【OK】键将光标指向的一个字母选中并输入到第一 二行,同时输入位置自动后移一个位置,最多可输入 30 个字母和符号作为 备注。输入完成后,按【ESC】回到上级菜单界面,即完成了备注的输入。

## **注意:备注时可选择输入 1~30 个字母或符号,按【ESC】键退出并保 存设置的字母或符号。**

## **⑶ 开始自动采集**

选择光标">"指向"开始采集" 按【OK】键,进入自动采集界面下, 如图 10 所示:

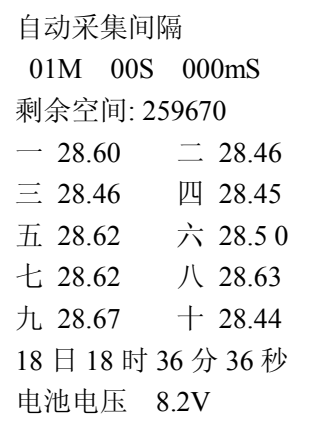

图 10

如果 10S 内不按任何键,将自动进入低功耗模式,系统将关闭显示器以 降低功耗,同时每隔约 3S 红色 LED 指示灯闪烁一下, 用干指示仪器正在工 作状态。在任何时候,按任意键,将恢复仪器的正常工作,液晶显示器显示 采集相关信息,通道温度值等。

可通过按【▲】【▼】键翻屏查看这些显示的内容。如果要退出自动采 集功能, 需要先按【ESC】键后再按【OK】键, 即可结束自动采集。

自动采集过程中,如果电池电压过低足以影响测量精度时,将停止自动 采集并保存数据,退出采集界面返回主菜单。

4.3.3 与 PC 联机工作

连接好 USB 传输线, 当">"指向"与 PC 联机工作"菜单项时, 按【OK】 键可进入 USB 数据线线联机状态。如图 11 所示:

> USB 数据线已连接 进入联机工作状态

> > 图 11

## **⑴ 数据传输绘图软件**

在电脑上打开 0233 数据传输绘图软件,窗口左上角提示已检测到仪器 (如图 12)。

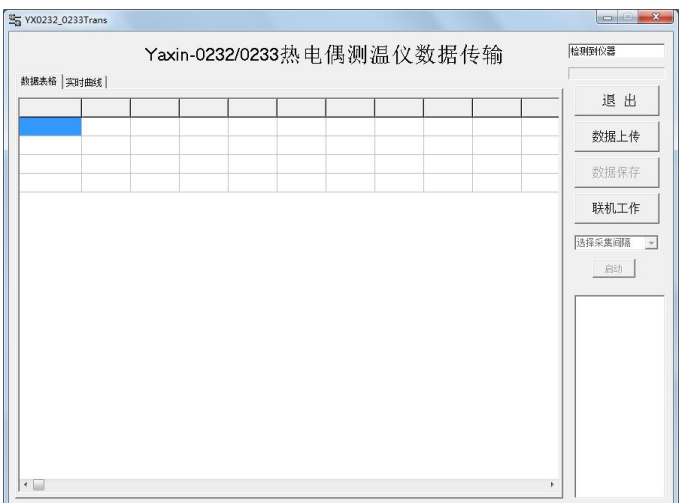

图 12

## **⑵ 数据表格**

先后点击 "联机工作"。再设置采集间隔时间,最后点击"启动"即 可看到实时数据表格。如图 13: 点击"停止"后再点击"数据保存"即可 保存数据。

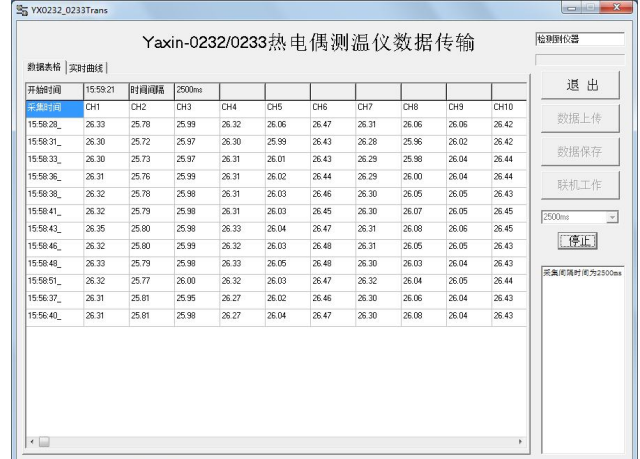

## **⑶ 实时曲线**

在图 13 窗口上直接点击"实时曲线"就可以看到温度曲线图。如图 14

点击"停止"再点击"当前图像存储"即可保存当前温度曲线图。按【ESC】 键直接退出返回主界面。

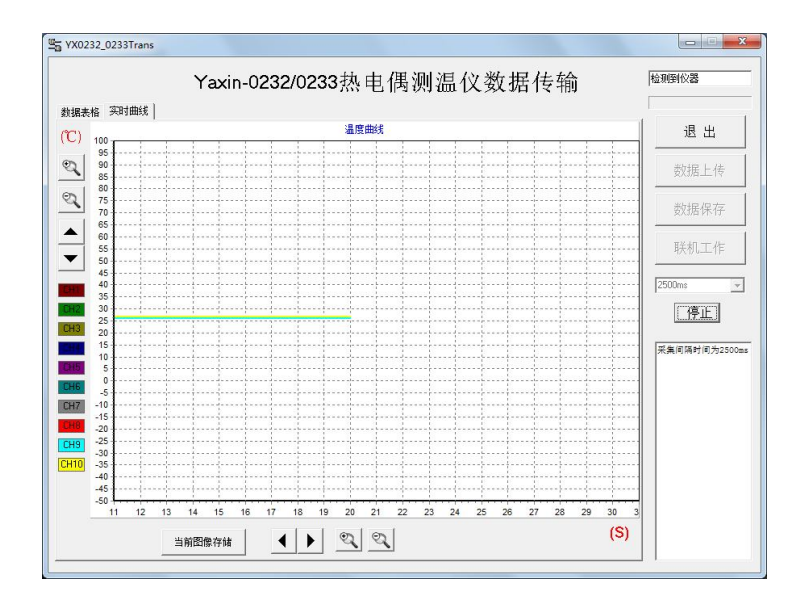

图 14

## 4.3.4 数据上传

本功能将仪器内部保存的数据通过 USB 线上传到计算机中保存。

先连接好数据线,然后从主菜单中进入"数据上传"菜单项。正常情况 无需安装任何驱动即可使用。如果连接不正常,可换一台计算机试试。主机 与电脑通过 USB 连线正常连接,主机会显示"USB 已连接"或"请插入 USB 数据线 "。如图 15 所示。

USB 数据线已连接 | | 请插入USB 数据线 进入数据传输状态

插入 USB 线后 未插入 USB 线时

图 15

双击软件运行 与 YX0232\_0233Trans 打开如图 12 所示: "检测到仪器"说明 USB 线已连接上。

在打开的窗口上默认的是"**数据表格**",点击"**数据上传**"即可传出数 据。待窗口的左上角蓝色方块添满空格表示传输完成(如图 16)。

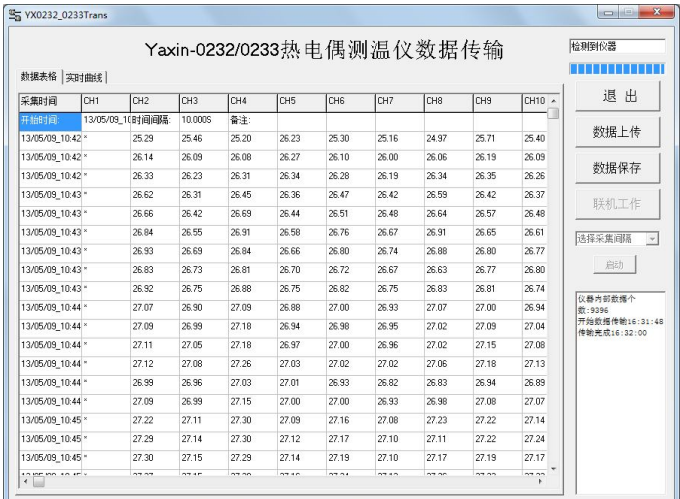

图 16

传输完成后会"数据保存"由灰变黑提示传输完成,点击【数据保存】 可以将数据存储为 csv 格式的文本文件。为了更好的查看及处理数据,请用 excel 或者 wps office 等软件打开该 csv 格式的文件。文件上传保存完成 后,即可点击【ESC】来退出软件。

4.3.5 时间日期设置

当">"指向"时间日期"菜单项时, 按【OK】键可进入该菜单项。如 图 17 所示:

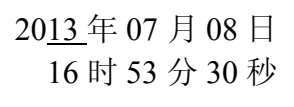

图 17

按【<】【>】键移动光标,按【▲】【▼】键修改数值大小。按【OK】键 完成设置,按【ESC】键直接退回到系统主菜单。

**注意:不可随意设置一个不存在的日期,例如 2 月 31 日。 当电池电量耗尽时,系统时间会丢失,下次开机仪器会提示"时 间日期不正确,请重新设置",这时需要重新设置日期时间。** 

4.3.6 数据删除

当">"指向"数据删除"菜单项时, 按【OK】键可进入该菜单项。如 图 18 所示:

> 注意:数据删除后 将不可恢复。 确认 >取消

> > 图 18

按【<】【>】键移动光标,按【OK】键确定删除或不删除数据,按【ESC】 键直接退回到系统主菜单。

## **注意:数据删除前一定要确保数据已经上传到计算机并妥善保存。**

4.3.7 系统信息

当">"指向"系统信息"菜单项时,按【OK】键可进入该菜单项。如 图 2 所示:

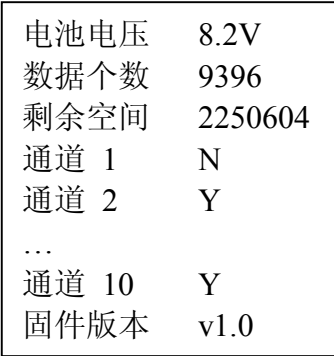

图 19

此界面可以查看每个通道温度探头连接状况,电池电压,数据个数,剩 余空间大小及固件版本。如果温度探头没连接或出现故障,通道会显示"N", 连接正常会显示"Y"。其中, 数据个数为当前仪器内部已存储的数据数量, 剩余空间为估计值。本仪器的固件可以通过 USB 口进行升级,当有新固件时, 本公司客服人员将会与用户取得联系,通过邮箱发送新的固件及升级方法。

按【ESC】键直接退回到系统主菜单。

4.3.8 简明帮助

按【▲】【▼】键选择,"**>**"指向"系统信息"菜单项时,按【OK】键 可进入该菜单项。如图 20 所示:

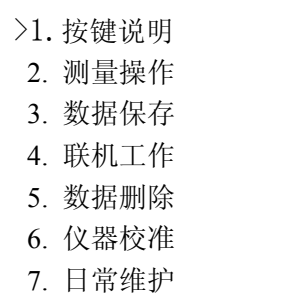

图 20

按【▲】【▼】键移动光标选择,按【OK】键可进入查看内容。

4.3.9 传感器校准

仪器在出厂前已经有厂家进行了校准。客户在日常使用时无需每次开 机后都进行校准操作。但当出现以下现象时,则需要进行校准操作:

- 多年未用后的再次使用时;
- 当温度测量值大大偏离了被测物体的温度,如在室温下出现极高或 极低值;
- 当多个探头处于同一温度样品中而温度读数出现较大不一致时。

## **⑴ 零点标定**

用蒸馏水制成小块冰块并研碎后备用。用水清洗恒温瓶内部,清洗完后 用蒸馏水再冲洗一次。把研碎的冰块置入恒温瓶内,至 2/3 处后加蒸馏水至 冰块浮起,用搅拌棒搅拌至冰水混合物达到 0℃。

#### **A 型探头:**

将水银温度表和 A 型探头的参考端和测量端穿入瓶盖上预留的小孔内, 置入恒温瓶内**(注:水银温度表的水银球部分和 A 型探头的参考端和测量 端部分放在一块。同时要避免 A 型探头的 20 个金属顶端相互碰接。)**伸入 到冰水混合物中,要避免所有的测温探头与冰接触。待 5min 后观察水银温 度表读数,当其稳定在 0℃处方可进行标定操作。

#### **B 型探头:**

同 A 型探头, 只是没有了参考端而已。其余操作一样。

在主菜单上按【▼】键使光标选择"传感器校准"(如图 21)。按 **确定** 进入温度校准界面(如图 22)。再按 确定键, 仪器会提示"正在标定请稍 后"和"标定完成"然后关机,再开机,零点标定结束。

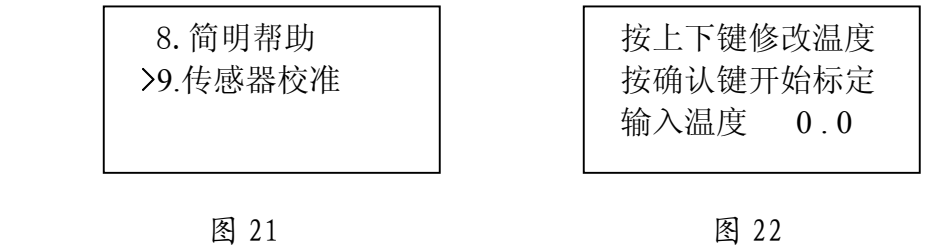

## **⑵ 满点标定**

**A 型探头:** 

准备 80~100℃的纯净水(蒸馏水),将其置入恒温瓶中。将 A 型 探头的测量端与标准温度表的水银球捆在一起,放入热的恒温瓶中。将 A 型探头的参考端与水银温度计一起放在冰水混合物中(如同"零点校 准"所述), 用搅拌棒轻轻搅拌两个瓶中的纯净水 (蒸馏水), 待 5min 左右中两个恒温瓶中的水银温度计读数稳定后,方可进行标定操作。此 时,热恒温瓶中的温度要稳定在 80~100℃之间,冷恒温瓶的水银温度 计读数要稳定在 0℃(越接近越好)。

**B 型探头:**

准备 80~100℃的纯净水(蒸馏水),将其置入恒温瓶中。将 B 型 探头的测量端与标准温度表的水银球捆在一起,放入热的恒温瓶中。用 搅拌棒轻轻搅拌恒温瓶内热水,待 5min 左右水银温度计读数稳定后, 方可进行标定操作。此时,热恒温瓶中的温度要稳定在 80~100℃之间。

在主菜单上按▼键使光标选择"传感器校准"(如图 21)。按 **确定**进 入温度校准界面(如图 22)。按▲键或 键改变参数为温度表的读数,如图 23,按下**确定**键,最后提示标定完成,如图 24。然后关机再开机,满点标 定结束。

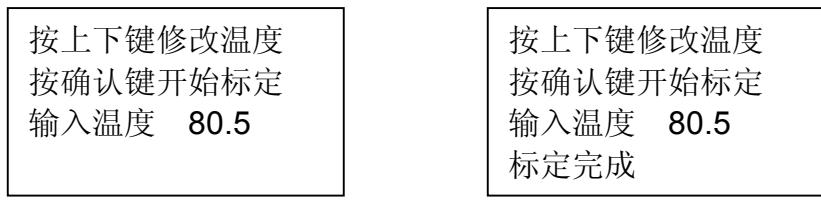

图 23 图 24

 **注:温度标定参数有两个温度段,分别是 0℃和 80~100℃。如果更 换温度探头或通道需要重新标定零点和满点。** 

## **日常维护**

5.日常维护

5.1 电池维护

本仪器使用锂聚合物可充电电池组作为系统工作电源。

充电前,将充电器一端连接市电(交流 220V),另一端插入仪器的充电 插孔即可。充电器充电灯在充电时为红色,充满后为绿色。充满电后从系统 信息菜单下可以看到,电池电压约为 8.3V 左右。

为了避免因电池没电影响工作及电池寿命,用户应该做到以下几点:

**(1)**系统界面中显示电池电压低时,及时充电。不应在电池即将没电的 情况下继续使用,或者放置多天而不充电。

**(2)**仪器长期不用的情况下,应充满电后存放。由于可充电电池一般都 有微弱的自放电的情况,**应当每隔 6 个月左右进行一次充电。**

**(3)**不应将仪器放置在阳光下暴晒,以免影响电池及其他部件的寿命。

**(4)**寒冷的环境也会造成电池的有效容量下降,影响使用时间。

**(5)**充电电池长期使用后容量会逐渐降低,用户如果需要新的电池,须 与我公司联系更换正确型号的电池,不可自行随意更换。

5.2 整机维护及使用注意事项

整机不应该长时间在阳光下暴晒,以防止外壳老化或者内部温升过高影 响正常工作。

高温或低温工作时,液晶显示颜色会变深或变浅,属于正常现象。应尽 量避免这种工作环境。

传感器与主机连接使用航空插头,插拔之前应该关闭仪器电源,不应该 带电插拔。航空插头插上后不要旋转插头、不要用力拉线。

6.性能参数

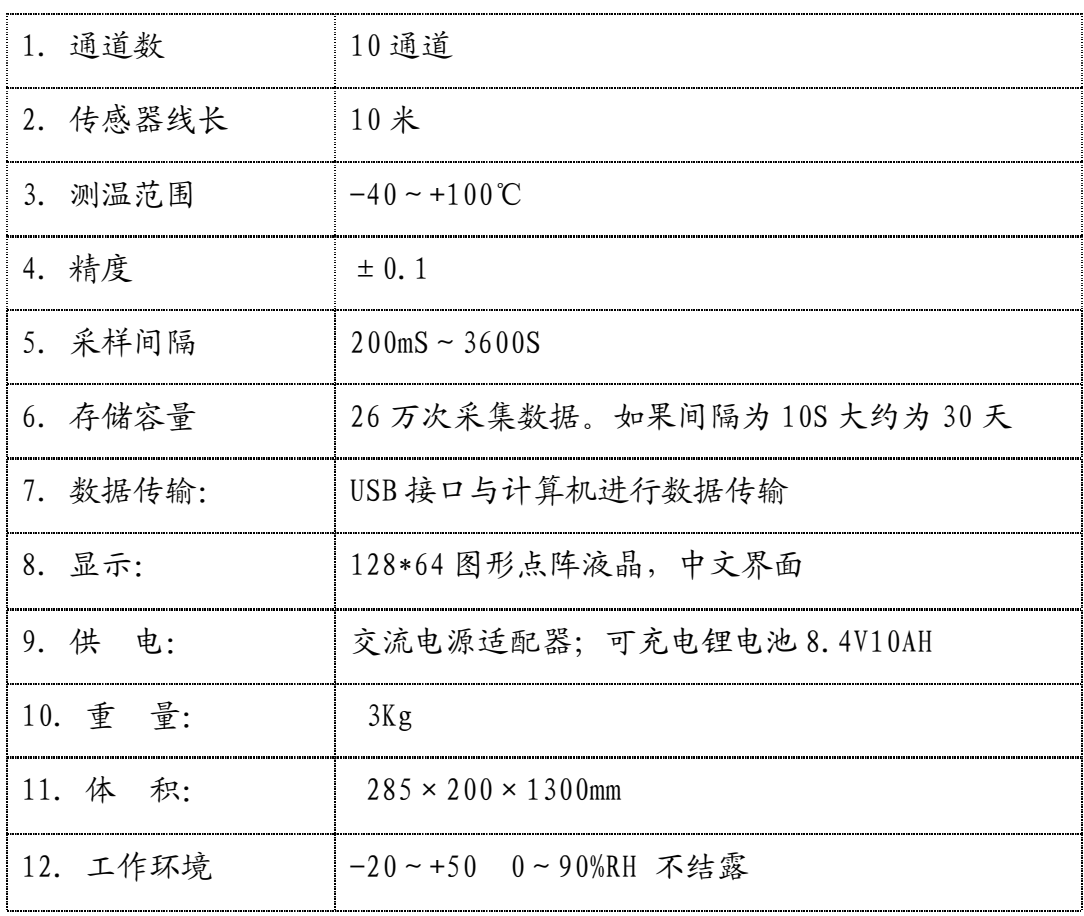